CONVENTION ON THE COLLECTION, DEPOSIT AND RECEPTION OF WASTE PRODUCED DURING NAVIGATION ON THE RHINE AND INLAND WATERWAYS

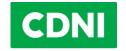

### How does the new SPE-CDNI 3.0 work?

#### 1) What are the biggest changes compared with the old system?

The new system is based on a digital solution in the form of an app, the CDNI app, which can be used on various digital devices. Both ECO-cards and card terminals will be discontinued at fuel facilities.

The ECO-card will be replaced by the ECO-ID, which will have to be presented via a digital device or in printed form at the fuel facility. The terminal will be replaced by the fuel facility operator's module in the app, which runs on a smart phone or tablet, or on a fuel facility PC/laptop.

What that means for boatmasters in future is that instead of using the ECO-card to record the bunkered quantity it will need to be confirmed either with the app or a printed ECO-ID. Meanwhile, fuel facility operators will in future have to use the app instead of terminals to record the data.

#### 2) Definitions

Boatmaster: hereafter, boatmaster means all crew members authorised to take on fuel.

**ECO-ID:** the ECO-ID is a unique identification number linked with a vessel and an associated ECO-account via the ECO-account holder. The ECO-ID enables the boatmaster to to be given authorised access to use the app. The ECO-ID is displayed as a QR code in the mobile app or in printed form.

**Mobile app:** the mobile app is the app for the smart phone or tablet. It can be used to confirm the recorded data when bunkering so that the transaction can be processed. The mobile app can also be used to view receipts.

**Web app:** web app is the name for accessing the program using standard browsers such as Chrome, Firefox, Edge and Opera. The web app features an administrative section in which the ECO-account holder can administer his account (incl. receipts), vessels and access. When a boatmaster logs into the web app, he can display the ECO-ID and, as with the mobile app or printed ECO-ID, confirm the bunkered amount. The boatmaster can also use the web app to view receipts.

**Bunkering personnel**: this means all individuals at a bunkering facility who are responsible for collecting the billing data for the disposal fee.

**Bunkering location operator**: the company operating one or more bunkering locations.

**Bunkering location**: a location at which craft take on gasoil or other fuels. This includes both fixed installations ashore as well as bunker trucks and bunker vessels.

## 3) When will the new payment system come into force ("go-live")?

The new SPE-CDNI 3.0 payment system will go live on 09.08.2023. Thereafter, it will no longer be possible to use ECO-cards and the data required for paying the disposal fee will need to be entered either using the new app or by means of a printed ECO-ID.

#### 4) What do I have to do to be able to use the system with effect from 09.08?

#### A) I want to use the app

## ECO account holders need to do the following:

#### Add boatmasters

The ECO-account holder will arrange for boatmasters to be given access to the app for smartphones/tablets or PCs/laptops. To provide these boatmasters with the access data for using the app, an email address needs to be entered for each boatmaster/crew member and linked with the vessel's ECO-ID. The boatmaster will then automatically receive an email with further instructions.

For any new boatmasters, their email address will need to be added by the ECO-account holder. When boatmasters leave, their access needs to be revoked. If a vessel-specific smart phone is to be used, then only an email address needs to be added. Here too the access data are sent via the system to the previously entered email address.

## Boatmasters need to do the following:

#### 1-Install app

The app needs to be downloaded from the Google or Apple App Store and installed.

## 2- Create account

The boatmaster is automatically invited by email to create an account when an ECO-account holder assigns this boatmaster to a vessel for the first time. Alternatively, he can also create an account in advance without being assigned to a vessel.

**COMMENT:** If the boatmaster has already installed the app and has an account, and receives access to a different ECO-ID, both the above-mentioned steps are redundant. In this case, the boatmaster automatically receives a notification that he has been given access to a new ECO-ID.

## B) Initially I want to begin with a printed ECO-ID.

#### ECO account holders need to do the following:

## 1-Print out ECO-ID

The ECO-account holder can use the web app to generate printable ECO-IDs in the form of a QR code. This code can then be printed in any form.

2-Give the printed ECO-ID to boatmasters or leave it aboard the vessel

**CAUTION:** The printed ECO-ID is only valid for 6 months. Once the 6 months have expired, it can be regenerated using the web app and printed out. Printed QR codes can also be revoked at any time by the ECO-account holder.

#### C) For bunkering location operators and bunkering location personnel

## The bunkering location operator shall be required to do the following:

## 1-Add bunkering locations

The bunkering location operator shall register each individual bunkering location in the system so that the data can be correctly recorded.

#### 2- Register bunkering personnel in the system

The bunkering location operator will arrange for bunkering personnel to be given access to the app for smartphones/tablets or PCs/laptops. To be able to send bunkering personnel the access data required to use the app, an email address and contact details must be entered for each bunkering location or for each authorised person. The SPE-CDNI 3.0 well then automatically send an email containing further instructions to the bunkering location or the authorised persons.

Any new bunkering personnel will need their email address to be added by the management. The access rights of any departing bunkering personnel will need to be revoked.

If the same device is to be used at a bunkering facility for registering the disposal fee (namely *not* specific to an individual) only a single email address need be added. Here too the access data are sent via the system to the previously entered email address.

# The personnel responsible for recording data at the bunkering facility shall be required to do the following:

#### 1-Install app

The app needs to be downloaded from the Google or Apple App Store, and installed. Alternatively, the web application can also be used. This requires an accepted browser (see question 6) and an Internet connection.

#### 2- Create account

Bunkering personnel are automatically invited by email to create an account when a person is first assigned to this bunkering facility. Alternatively, he can also create an account in advance without being assigned to a bunkering location.

**COMMENT:** If the bunkering personnel member has already installed the app and has an account, and receives access to a different bunkering facility, both the above-mentioned steps are redundant. In this case, the bunkering personnel member automatically receives a notification that he has been given access to a new bunkering location.

### 5) Can I use the new system even before the go-live?

Yes, parts of the system can be used as of 04.07.2023. This is the date on which the web app for PC and laptop will be activated for administrative tasks within the new SPE-CDNI. The following functionality can be used from this date:

- Administration of ECO-IDs
- The printing out of analog ECO-IDs (in the form of a QR code)
- Providing boatmasters with access to the app
- For bunkering location operators register bunkering locations and bunkering personnel in the system

Other master data can only be processed in the current system until 09.08.2023. New ECO-accounts as well will still be set up in the old system until 09.08.2023.

The native app, for smartphones and tablets, will be activated at the end of July, but no later than on 09.08.2023, when the old system is switched off.

## 6) What technical requirements must I comply with to be able to use the application?

The application is supported by the following devices and software specifications:

Internet-capable devices, namely personal computers, laptops, tablets or mobile phones can open the <a href="https://new.spe-cdni.org/">https://new.spe-cdni.org/</a> website (web app)

A **mobile app** can also be used for tablets or mobile phones with Internet access, that means no Internet browser is required. The app can instead be downloaded from the relevant store (App Store or Play Store).

For iOS (Apple) versions 13.4 or higher will be supported at go-live.

For Android (Google) versions 6.0 or higher will be supported at go-live.

## 7) What are the benefits of an app?

The benefits of an app are:

**Simpler payment**: Both the boatmaster and the fuel facility employee can remotely inspect and confirm important information, such as the vessel's name, fuel quantity and the associated disposal fee on their respective devices.

**User-friendly system**: The app can be used both in online and offline mode. In off-line mode, the transactions are stored and only sent to the central system once the device's internet access has been restored.

**All documents are available digitally**: The boatmaster can view all his disposal fee payment receipts on his device.

**Easy account and information management**: In the event of any changes, it is simplicity itself to use the web app to add authorised companies and individuals to the ECO account or remove them from it.

**Better data availability**: The new app makes for more accurate statistics as it is less prone to error and makes it easier to correct errors. In the longer term this enables companies to benefit from better information about their vessel and to view this data easily using the app.

## 8) What will the bunkering processes look like in the new system?

To this end, we refer expressly to the process diagrams (graphic 1, graphic 2, graphic 3) depicting the three most frequent situations at the fuel facility. More detailed information and training courses will be available at a later date.

#### 9) Do I need to be permanently online to use the app?

No. The benefit of using the app online is that it is easier to conduct the transaction and receipts are available directly online. But it is not mandatory.

# 10) What happens if my device is off-line?

Use of the app off-line has several consequences. These can best be seen from the process diagrams for the various scenarios. In summary, off-line use means that the entry of the amount of fuel bunkered does not automatically appear on the boatmaster's device. To be able to verify the inputted quantity as well as the vessel/the ECO-ID notwithstanding that, the boatmaster needs to scan a QR code generated by the fuel facility user's device. In addition, this ensures that the boatmaster also has access to receipts if there is no guaranteed access to the server. The receipt is uploaded as soon as the advice is back online. That means that authorised boatmasters and the ECO-account holder who were not directly involved in the transaction have access to the receipt as well.

## 11) What alternatives are there to the app?

As an alternative to the app, the boatmaster can also use a print out of the ECO-ID, which closely resembles the old ECO-card in the way it operates. This can either be distributed to boatmasters or held aboard a vessel. But the disadvantage is that the receipts are not immediately locally available, as the fuel facilities can no longer print them out. The receipts are however stored in the system and can be retrieved via smartphone, tablet, PC or laptop.

# 12) Will I be given detailed familiarisation?

Yes, in the next few weeks various materials will be provided for ECO-account holders and boatmasters. These will include videos clearly explaining how the app is used in all standard and special scenarios. Process diagrams will also be provided for all standard and special scenarios. This information page will also be expanded to provide the most comprehensive overview possible.

\*\*\*